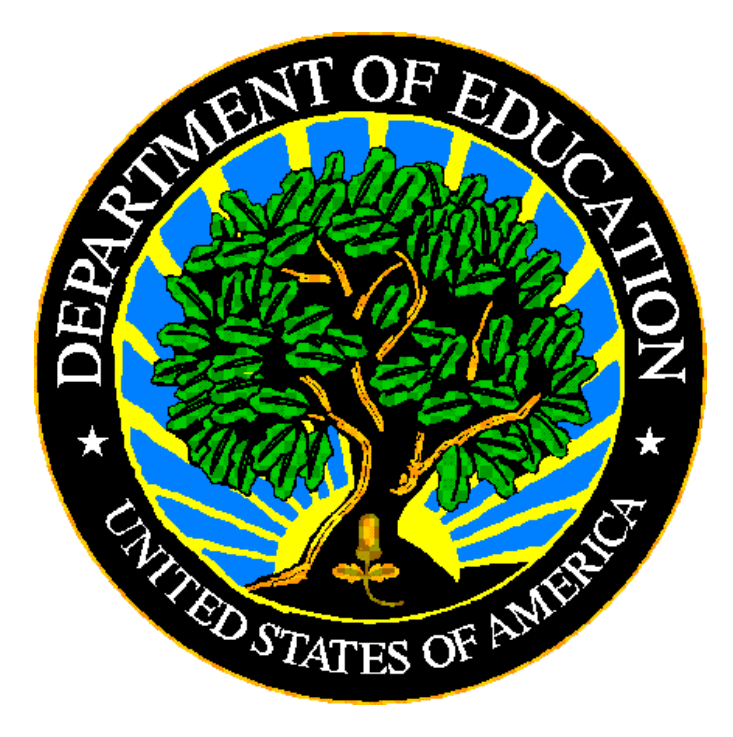

# **U.S. DEPARTMENT OF EDUCATION**

# **ED***Facts* **Business Rules Single Inventory User Guide**

**Release 1.2**

**January 2020**

This technical guide was produced under U.S. Department of Education Contract No. 91990019A0008 with Applied Engineering Management Corporation. Brandon Scott served as the contracting officer's representative. No official endorsement by the U.S. Department of Education of any product, commodity, service or enterprise mentioned in this publication is intended or should be inferred.

#### **U.S. Department of Education**

Betsy DeVos Secretary of Education

#### **ED***Facts*

Ross Santy System Owner

January 2020

This technical guide is in the public domain. Authorization to reproduce it in whole or in part is granted. While permission to reprint this publication is not necessary, the citation should be: ED*Facts* Business Rules Single Inventory User Guide, U.S. Department of Education, Washington, DC: ED*Facts*. Retrieved [date] from the ED*Facts* [Initiative](http://www.ed.gov/edfacts)  [Home Page.](http://www.ed.gov/edfacts)

This technical guide is available on the Department's ED*Facts* [Initiative Home Page.](http://www.ed.gov/edfacts)

On request, this publication is available in alternate formats, such as Braille, large print, or CD Rom. For more information, please contact the Department's Alternate Format Center at (202) 260–0852 or (202) 260–0818.

# <span id="page-2-0"></span>**DOCUMENT CONTROL**

#### **DOCUMENT INFORMATION**

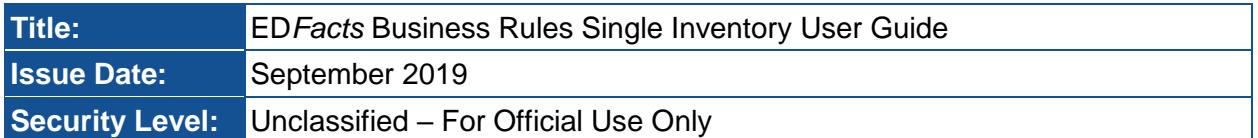

#### **DOCUMENT HISTORY**

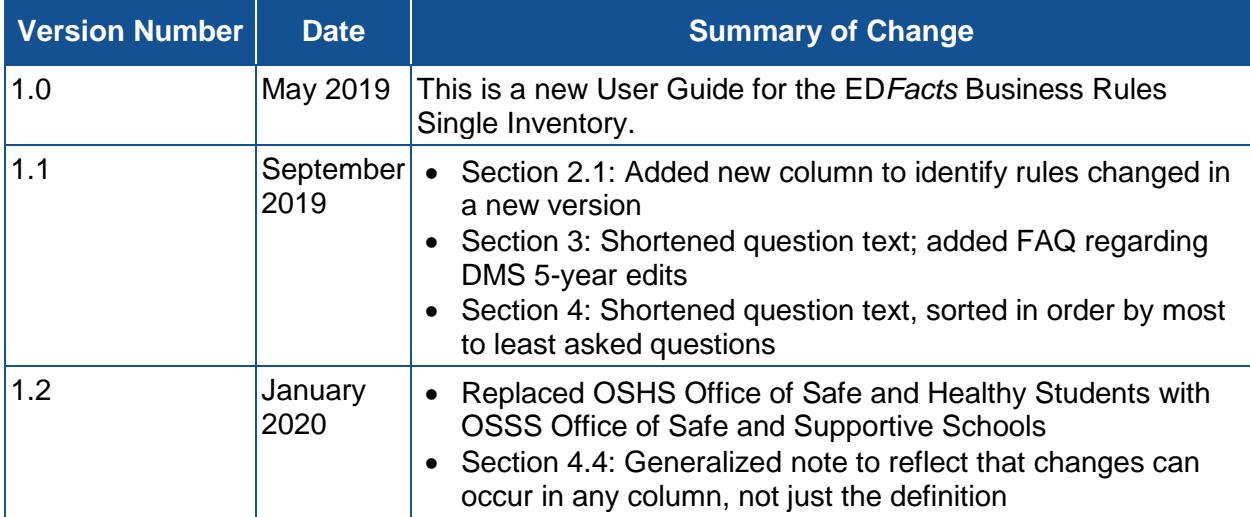

# <span id="page-3-0"></span>**PREFACE**

The EDFacts Business Rules Single Inventory User Guide is intended to assist users of the ED*Facts* Business Rules Single Inventory (BRSI) spreadsheet. This guide addresses the basic mechanics of the spreadsheet and how to effectively locate various subgroups of rules. This guide will be updated if major modifications impact the use of the BRSI.

ED*Facts* is a U.S. Department of Education (ED) initiative to govern, acquire, validate, and use high-quality, pre-kindergarten through grade 12 (pre-K–12) performance data for education planning, policymaking, and management and budget decision-making to improve outcomes for students. ED*Facts* centralizes data provided by SEAs, LEAs and schools, and provides users with the ability to easily analyze and report data. This initiative has significantly reduced the reporting burden for state and local data producers, and has streamlined data collection, analysis and reporting functions at the federal, state and local levels. The BRSI was created to support the larger ED*Facts* Initiative effort.

# **CONTENTS**

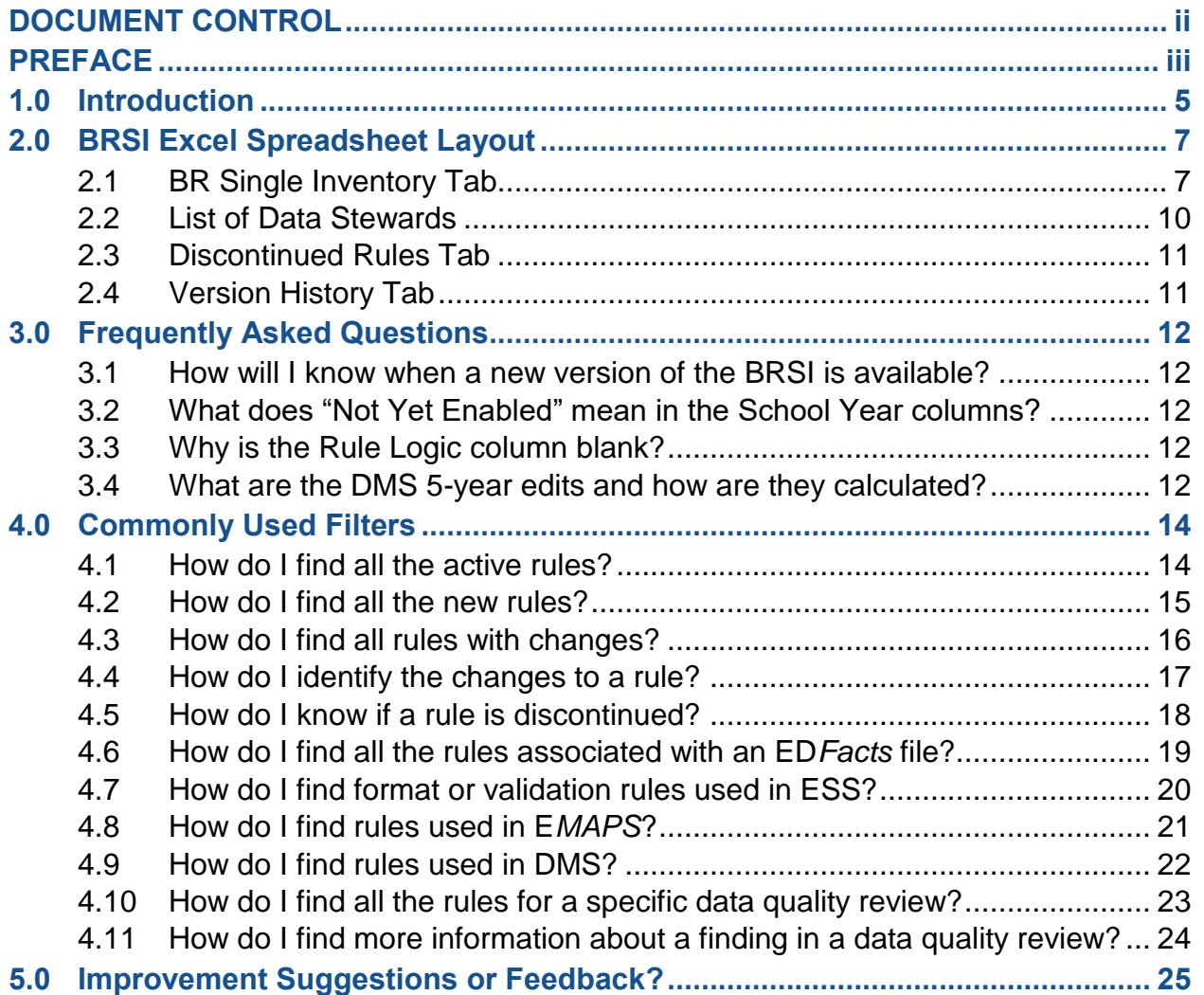

# <span id="page-5-0"></span>**1.0 Introduction**

The ED*Facts* Business Rules Single Inventory (BRSI) is an Excel spreadsheet containing rules applied to ED*Facts* data throughout the submission and postsubmission lifecycle. Rules for the following systems and data quality processes are included:

Systems of Publication by Data Quality (DQ) phase

- Submission
	- o ED*Facts* Submission System (ESS)
	- o ED*Facts* Metadata and Process System (E*MAPS*)
		- E*MAPS* IDEA Part B Dispute Resolution Survey
		- E*MAPS* IDEA Part B MOE & CEIS Survey
		- E*MAPS* IDEA Part C Child Count and Setting Survey
		- E*MAPS* IDEA Part C Dispute Resolution Survey
		- E*MAPS* IDEA Part C Exiting Survey
- Post-Submission DQ Phase
	- o Data Management System (DMS)
		- Common Core of Data (CCD) Schools
		- Directory
		- Dropouts
		- English Learner (EL)
		- Grades Offered
		- Graduates/Completers
		- Gun-Free Schools Act (GFSA)
		- IDEA
		- Lunch
		- Membership
		- Teacher/Staff
	- o Individuals with Disabilities Education Act (IDEA) DQ
		- Part B:
			- Assessment
			- Child Count
			- Discipline
			- Dispute Resolution
			- Exiting
			- MOE CEIS
			- Personnel
		- Part C:
			- Child Count and Settings
			- Dispute Resolution
			- **Exiting**
- o Coordinated Data Quality Review (CDQR) Assessment
- o December Elementary and Secondary Education Act (ESEA) Data Quality Review
	- Accountability
	- Chronic Absenteeism
	- English Learner
	- Homeless Enrolled
	- McKinney Vento Subgrant
	- Teachers
- $\circ$  CDQR Adjusted Cohort Graduation Rate (ACGR)
- o February ESEA Data Quality Review
	- Economically disadvantaged students
	- HS graduates postsecondary enrollment
	- MEP Services
	- Neglected or Delinquent
	- Title I Part A Participation
	- Persistently dangerous status
	- School Improvement Funds 1003(a)

The BRSI describes each rule, including the error number, type, message, definition, rule logic, and the file specifications, to which the rules are applied.

The BRSI Excel spreadsheet format allows states to filter or sort by rule characteristics to identify specific rules in various rule subgroups.

# **2.0 BRSI Excel Spreadsheet Layout**

# **2.1 BR Single Inventory Tab**

The **BR Single Inventory** tab contains all rules that are applicable to submission and post-submission of ED*Facts* data.

<span id="page-7-1"></span><span id="page-7-0"></span>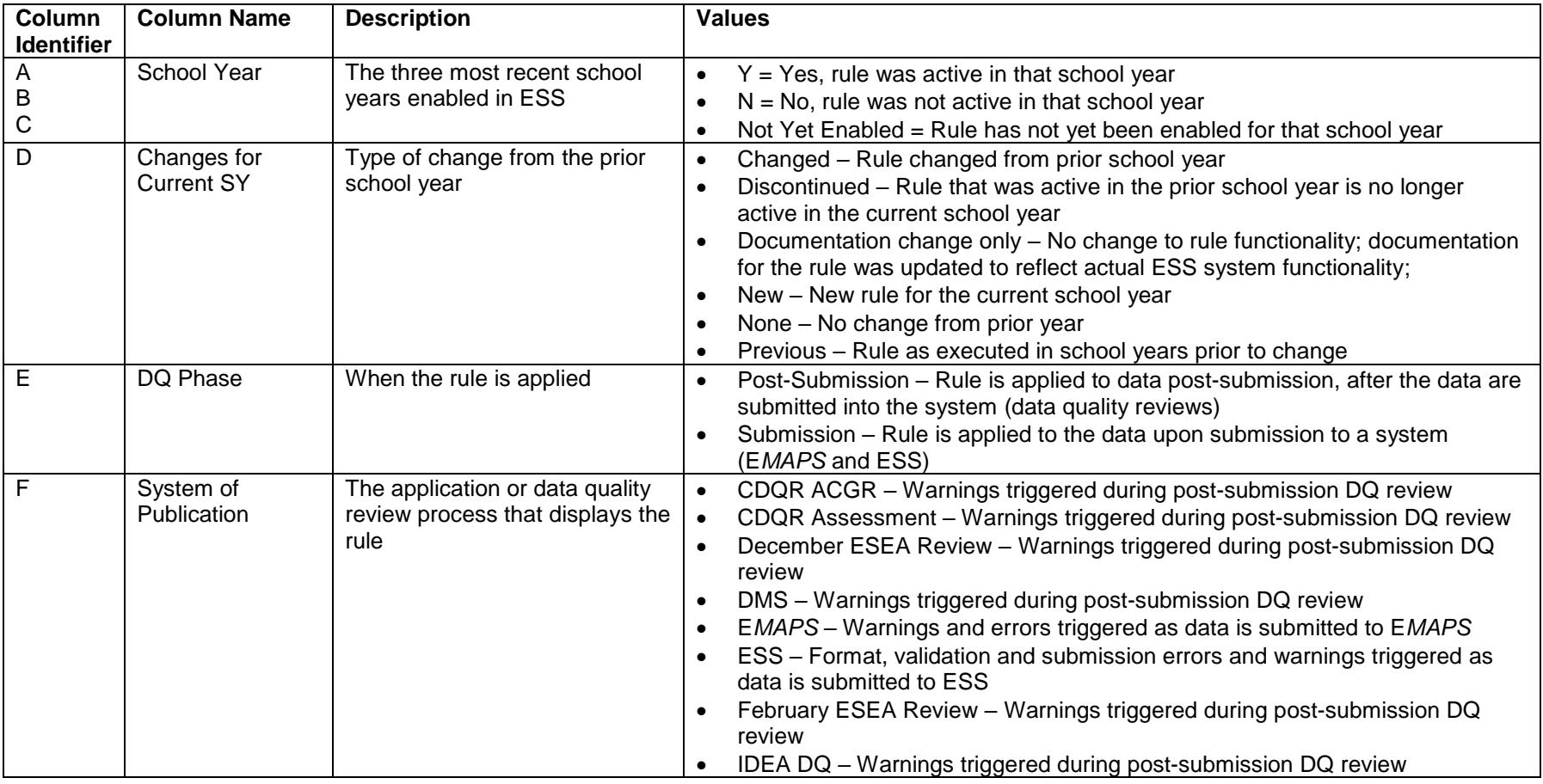

#### **Table 2.1-1: Column Definitions**

 $\overline{\phantom{a}}$ 

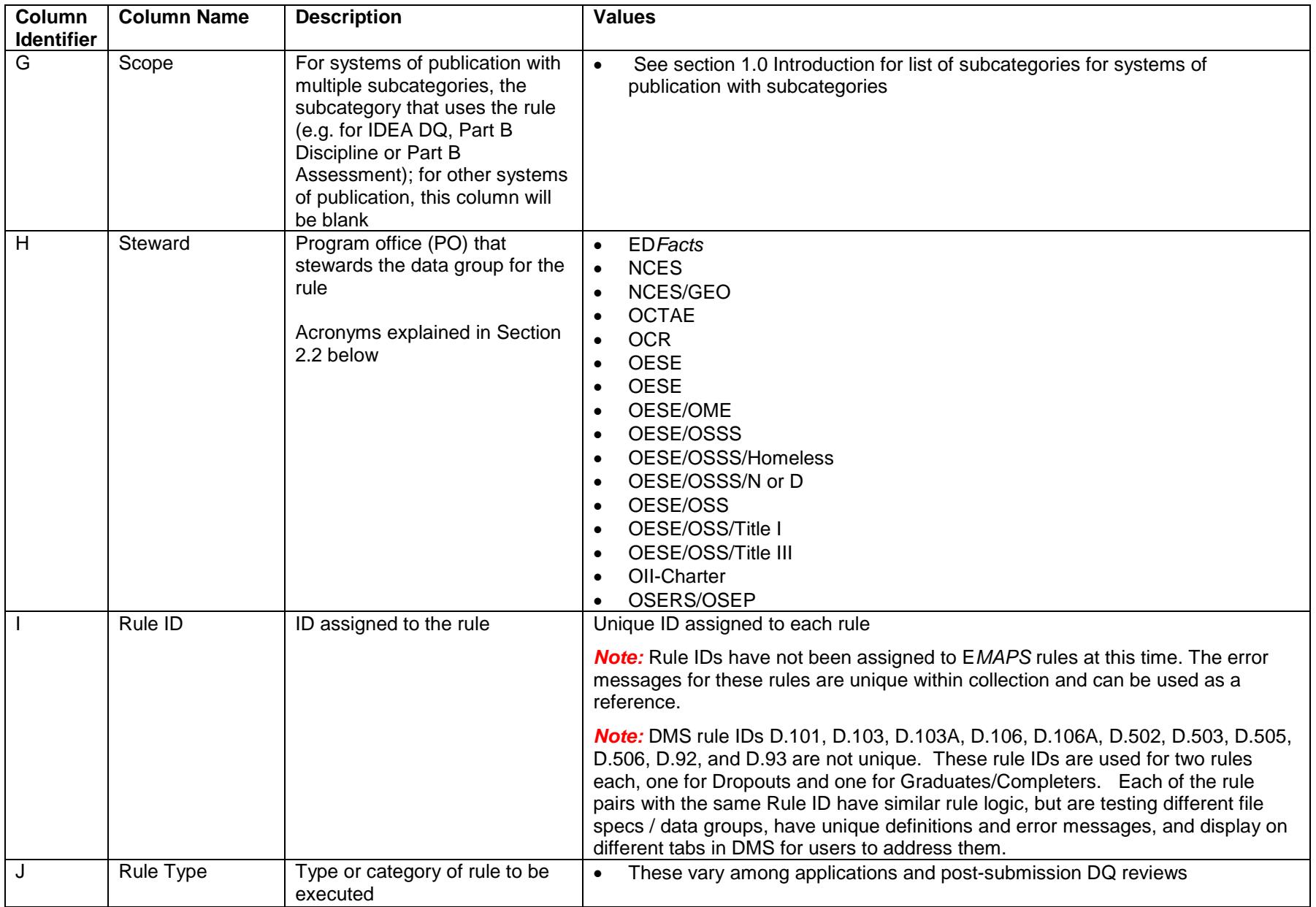

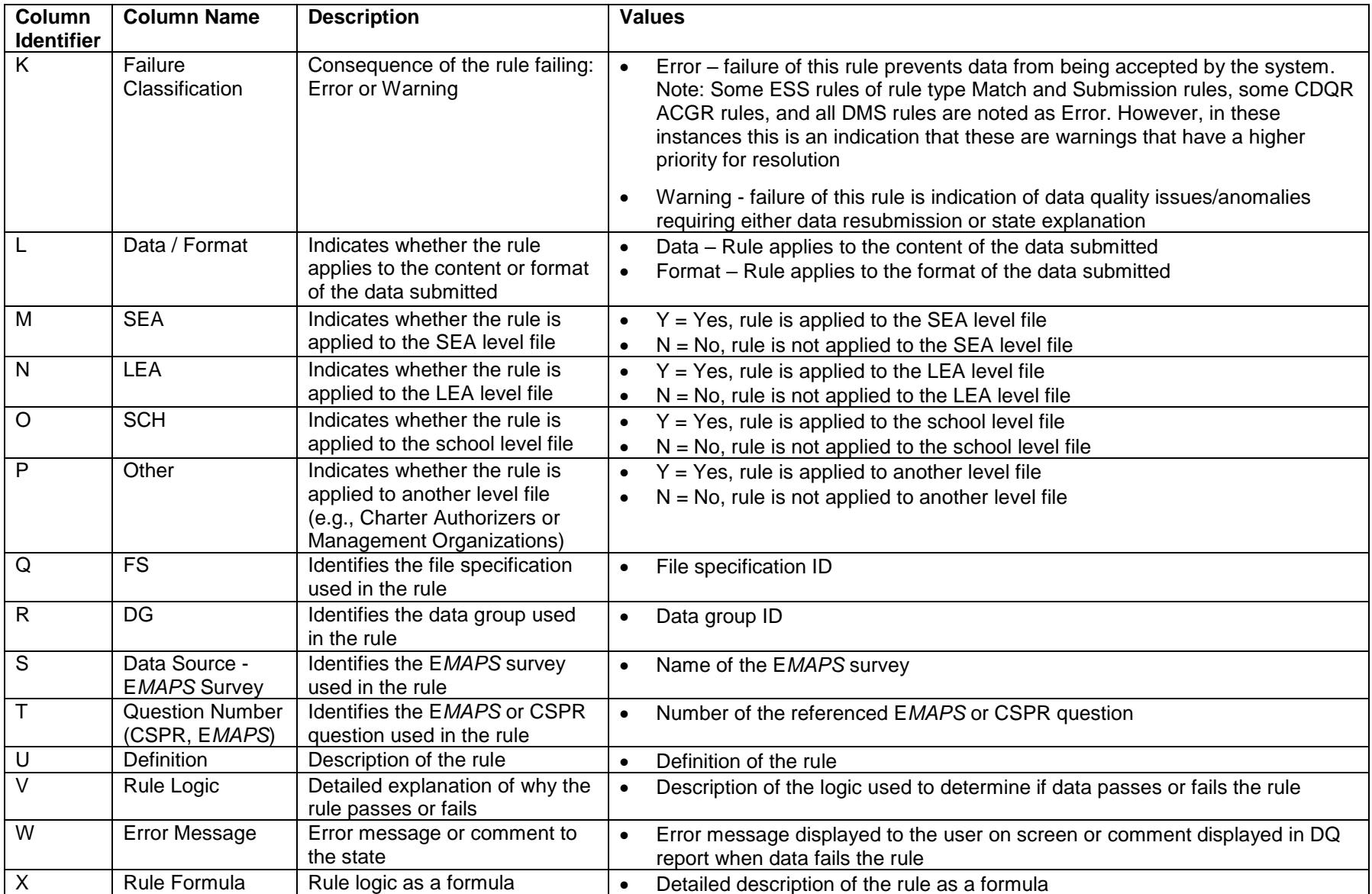

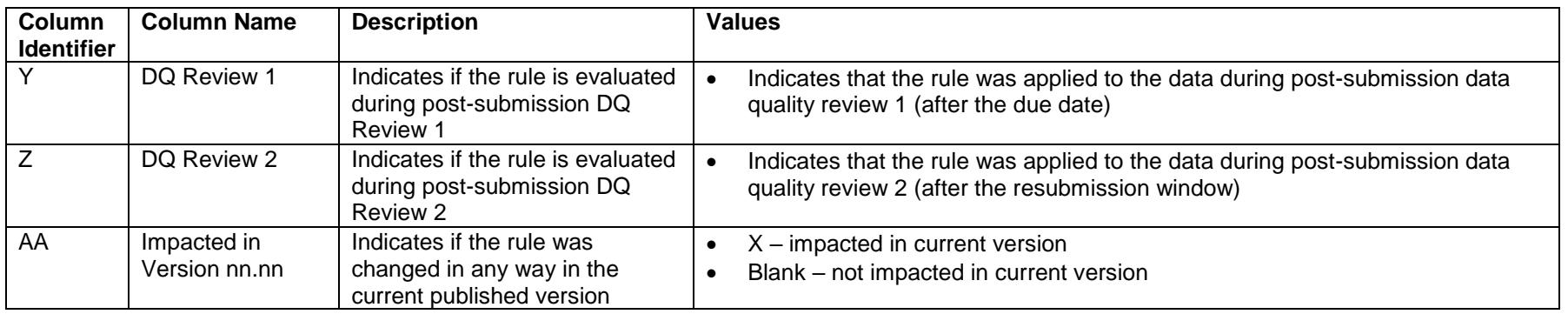

#### **2.2 List of Data Stewards**

- ED*Facts*
- NCES National Center for Education Statistics
- NCES/GEO National Center for Education Statistics for geographic coding
- OCTAE Office of Career and Technical Adult Education (CTE)
- OCR Office of Civil Rights
- OESE Office of Elementary and Secondary Education
	- o OESE/OME Office of Migrant Education
	- o OESE/OSSS Office of Safe and Supportive Schools
		- OESE/OSSS/Homeless Programs for Homeless Children and Youths
		- OESE/OSSS/N or D Programs for Neglected or Delinquent
	- o OESE/OSS Office of State Support
		- OESE/OSS/Title I Title I program under ESEA
		- OESE/OSS/Title III Title III program under ESEA
- <span id="page-10-0"></span>• OII-Charter - Office of Innovation and Improvement - Charter Schools
- OSERS/OSEP Office of Special Education and Rehabilitative Services and Office of Special Education Programs

#### **2.3 Discontinued Rules Tab**

This tab contains rules that have been retired and the school year the rules were retired. Discontinued rules will remain in the BR Single Inventory Tab for one SY cycle and then will be moved to the Discontinued Rules Tab for future reference. This tab will be updated with each system release, as applicable.

#### **2.4 Version History Tab**

<span id="page-11-1"></span><span id="page-11-0"></span>This tab contains a row for each published version of the BRSI, listing the version number (e.g. 2019.01), date of release, and a summary of updates made to the BRSI in that version.

# <span id="page-12-0"></span>**3.0 Frequently Asked Questions**

#### <span id="page-12-1"></span>**3.1 How will I know when a new version of the BRSI is available?**

As part of the release, for each included system, an updated BRSI will be published multiple times during the year. ED*Facts* users will be notified via PSC Support Update each time the BRSI is updated and published. The version number of the document posted on the ED*Facts* Initiative page will change.

## <span id="page-12-2"></span>**3.2 What does "Not Yet Enabled" mean in the School Year columns?**

The value **Not Yet Enabled** means that the Department has not yet determined if the rule will be included or changed for the school year noted in columns A, B and C.

#### <span id="page-12-3"></span>**3.3 Why is the Rule Logic column blank?**

Not all rules have a rule logic or information to add to this column. If you need additional assistance with understanding how the rule was applied to the data, please contact PSC for assistance.

#### <span id="page-12-4"></span>**3.4 What are the DMS 5-year edits and how are they calculated?**

The DMS executes a series of checks on data to identify changes in the variability of the data in the current year as compared to the four prior years (baseline). If these checks fail and an assignable cause cannot be found, the applicable data will be suppressed as unreliable in public dissemination.

Each 5-year edit is run against a pair of variables: one checks variability of the prior years and the other checks variability of the current year with respect to the prior years. The level of variability that triggers a failure is set each year for each type of data. A school or LEA gets flagged as an edit failure and gets a warning message when **BOTH** variables in each edit pair fail **BOTH** of two distinct tests.

#### **First check – Variability of prior years**

**VARIABLEYtdifYEAR** = mean(*all* |*VARIABLE Y<sup>i</sup> – VARIABLE Yj*|) *for all years i and j prior to the current year*

Note: This formula takes the mean of the absolute differences between each of the *prior* years of data for that data field; or the mean of six difference. For example, to compare data for years 1 through 4, the formula compares years 1 to 2, 1 to 3, 1 to 4, 2 to 3, 2 to 4, and 3 to 4, summing up the absolute differences, and then dividing by six.

**Second check – Variability of current year to prior years**

**VARIABLEYdifsYEAR** = mean(|*VARIABLE Yyear – VARIABLE Yj*|) *for all years j to the current year*

Note: This formula takes the mean of the absolute differences between the *current* year and each of the prior years. For four years prior data, that's the mean of four differences, i.e., add up the absolute difference between the current year and each of prior years 1 through 4, then divide by four.

Since **VARIABLEYdifsYEAR** is the measure that includes the current year, it is the one that indicate if the current year's changes are statistical outliers, e.g., unusual based on past rates of change. The two tests involve comparing **VARIABLEYdifsYEAR** against either a hard threshold, the **MINDIF**, or against the **VARIABLEYtdifYEAR** measure of the variability in prior years, with a ratio adjustment called the **LIMITS.**

Test 1 is failed if variability exceeds a threshold. Fail when **VARIABLEYdifsYEAR ≥ MINDIF**

Test 2 is failed if variability exceeds prior year variability **Fail when VARIABLEYtdifYEAR ≤ VARIABLEYdifsYEAR/LIMITS**

The thresholds in place for MINDIF and LIMITS are included in the Rule Logic column for each 5-year edit business rule.

# <span id="page-14-0"></span>**4.0 Commonly Used Filters**

### <span id="page-14-1"></span>**4.1 How do I find all the active rules?**

To view all rules active in a specific school year, select Y from the dropdown in the column of the school year you are interested in.

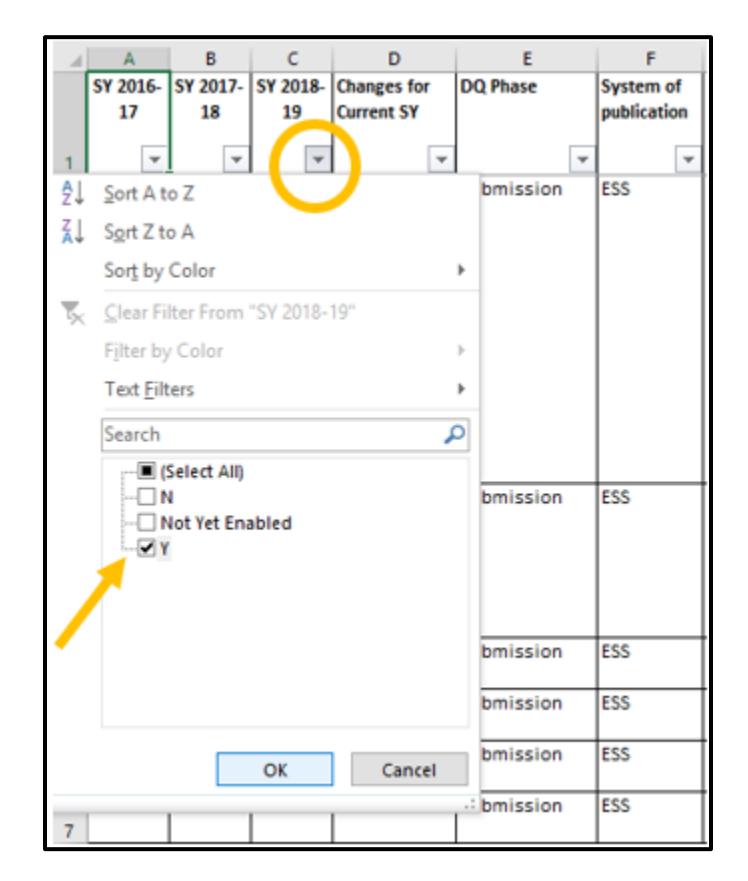

Fig. 4.1 - Filter on School Year (column A, B or C)

## <span id="page-15-0"></span>**4.2 How do I find all the new rules?**

To view all rules that are New, filter "Changes for Current SY" column to only include the **New** status. To narrow your search from here, for example, also filter on "System of publication" or "DQ Phase."

| ы          | $\mathbb{A}$   | 8               | Ċ                      | D                                       | E                       | F.                       | G.                          | H       |                      | J.               |
|------------|----------------|-----------------|------------------------|-----------------------------------------|-------------------------|--------------------------|-----------------------------|---------|----------------------|------------------|
|            | SY 2016-<br>17 | SY 2017-<br>18  | SY 2018-<br>19         | <b>Changes</b> for<br><b>Current SY</b> | DQ Phase                | System of<br>publication | Scope                       | Steward | Rule ID              | <b>Rule Type</b> |
|            | $\mathbf{v}$   | $\mathcal{P}_i$ | ×                      | $\overline{X}$                          |                         | $\mathbf{r}$             | $\;$                        | v       | œ.                   | $\mathcal{P}$    |
|            | N              | v               | Not Yet<br>Enabled     | <b>New</b>                              | Post-submission IDEA DO |                          | Part B Assessmen OSERS/OSEP |         | PartB-<br>Assess-043 | Year to Year     |
| 896        |                |                 |                        |                                         |                         |                          |                             |         |                      |                  |
|            | N              | Y.              | Not Yet New<br>Enabled |                                         | Post-submission IDEA DQ |                          | Part B Assessmen OSERS/OSEP |         | PartB-<br>Assess-044 | Year to Year     |
| 897        |                |                 |                        |                                         |                         |                          |                             |         |                      |                  |
|            | N              | Y               | Not Yet New<br>Enabled |                                         | Post-submission IDEA DQ |                          | Part B Assessmen OSERS/OSEP |         | PartB-<br>Assess-045 | Other            |
| 898        |                |                 |                        |                                         |                         |                          |                             |         |                      |                  |
|            | N              | Y               | Not Yet New<br>Enabled |                                         | Post-submission IDEA DQ |                          | Part B Assessmen OSERS/OSEP |         | PartB-<br>Assess-046 | Other            |
| 899        |                |                 |                        |                                         |                         |                          |                             |         |                      |                  |
|            | N              | Y               | Not Yet New<br>Enabled |                                         | Post-submission IDEA DO |                          | Part B Assessmen OSERS/OSEP |         | PartB-<br>Assess-047 | Other            |
| 900<br>901 | N              | Y.              | Not Yet New<br>Enabled |                                         | Post-submission IDEA DQ |                          | Part B Assessmen OSERS/OSEP |         | PartB-<br>Assess-048 | Other            |
|            | N              | Y               | Not Yet New<br>Enabled |                                         | Post-submission IDEA DQ |                          | Part B Assessmen OSERS/OSEP |         | PartB-<br>Assess-049 | Other            |
| 902        |                |                 |                        |                                         |                         |                          |                             |         |                      |                  |

Fig. 4.2 - Filter on Changes for Current SY and System of publication

# <span id="page-16-0"></span>**4.3 How do I find all rules with changes?**

To view all rules with changes, filter on the "Changes for Current SY" column (column D) to only include Previous and Changed statuses.

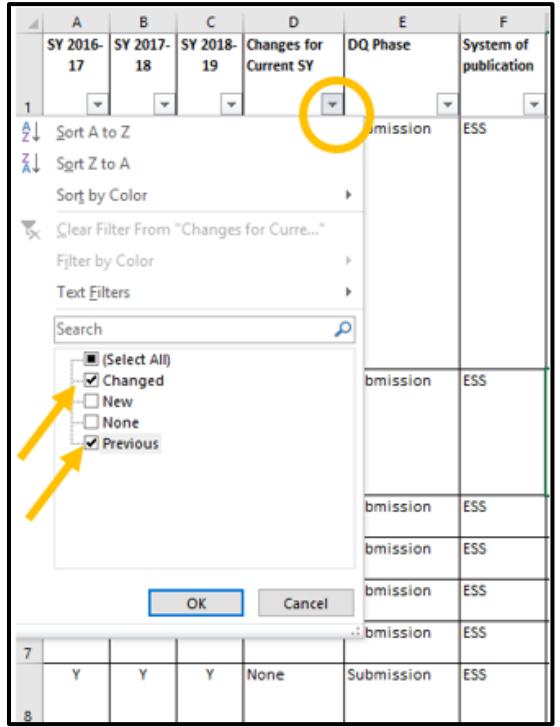

Fig 4.3 - Filter on Changes for Current School Year column (column D)

#### <span id="page-17-0"></span>**4.4 How do I identify the changes to a rule?**

To view changes between the current SY and previous SY for a specific rule, select the rule number from the "Rule ID" column. The "School Year" column will display a "Y" in the year the rule was added, revised, or retired. The "Changes for Current SY" column will display the type of change; Changed or New.

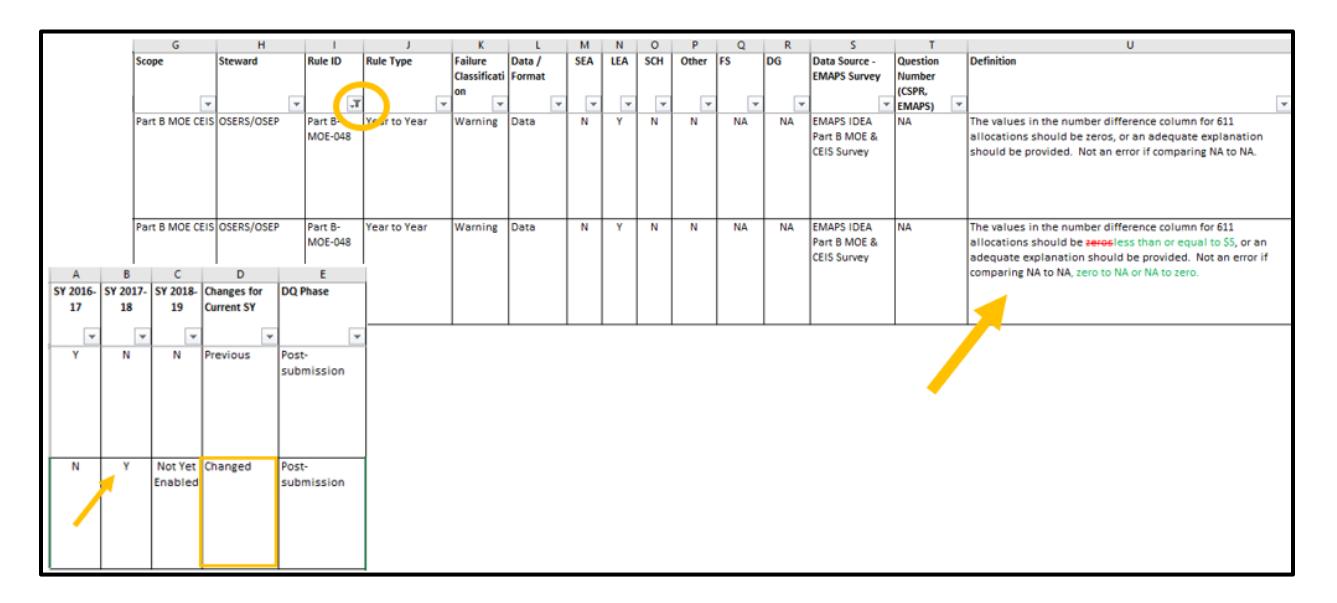

Fig 4.4 - Filter on Rule ID column (column I)

*Note!* Rules that have changes from the prior year will have the updated information shown in "tracked changes". The red/strikethrough indicates text that was removed, and the green text indicates text was added or revised.

#### <span id="page-18-0"></span>**4.5 How do I know if a rule is discontinued?**

Discontinued rules will be included for one school year on the BR Single Inventory tab and noted as "Discontinued" in the "Changes for Current SY" column. The following school year, those rules will be listed on the Discontinued Rules tab and removed from the BR Single Inventory tab.

#### <span id="page-19-0"></span>**4.6 How do I find all the rules associated with an ED***Facts* **file?**

To view all rules associated with a specific ED*Facts* data file, enter the file specification number in the Filter search option of the "FS" column as shown below.

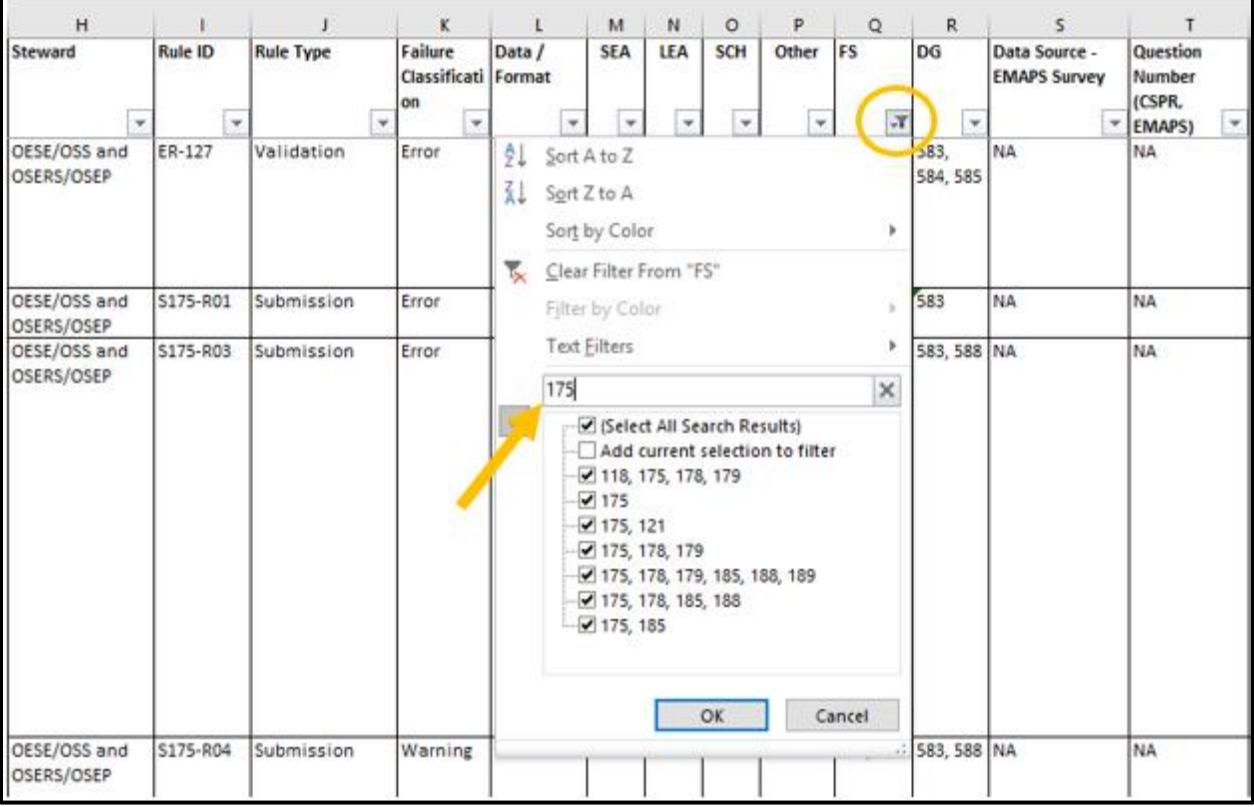

Fig 4.6 - Filter on File Specification (column Q)

*Tip!* Filtering by the file specification number will display all rules associated with that data file from all systems and data quality processes. To further refine your search, after you filter on the specific file specification number or data group ID filter the "System of Publication" column to only view rules applied in ESS or one of the Coordinated Data Quality Review (CDQR) and IDEA data quality reviews.

## <span id="page-20-0"></span>**4.7 How do I find format or validation rules used in ESS?**

For more information on a rule that is firing in ESS, filter on the "System of publication" column (column F) to ESS, then filter on the specific rule in the "Rule ID" column to view the definition and the rule logic of how the validation of the data took place in ESS upon submission.

|                  | $A$ A               | в              | $\mathbf c$               | D                                         | E.                    | F                        | G    |                         | н                                        |                |                         |                          | K                            |
|------------------|---------------------|----------------|---------------------------|-------------------------------------------|-----------------------|--------------------------|------|-------------------------|------------------------------------------|----------------|-------------------------|--------------------------|------------------------------|
|                  | SY 2016-<br>17      | SY 2017-<br>18 | 19                        | SY 2018- Changes for<br><b>Current SY</b> | <b>DQ Phase</b>       | System of<br>publication | cope |                         | Steward                                  | <b>Rule ID</b> |                         | <b>Rule Type</b>         | Failure<br>Classificati      |
|                  | $\scriptstyle\rm w$ | $\mathbf{v}$   | $\boldsymbol{\mathrm{v}}$ | $\overline{\phantom{a}}$                  | ٧                     | $_{\rm vT}$              |      | $\overline{\mathbf{v}}$ | $\boldsymbol{\mathrm{v}}$                |                | $\overline{\mathbf{v}}$ | $\overline{\phantom{a}}$ | on<br>$\overline{\mathbf v}$ |
|                  | Y                   | ٧              | ٧                         | None                                      | <b>Submiss</b>        | ESS                      |      | ĝĮ                      | Sort A to Z                              |                |                         | Format                   | Error                        |
|                  |                     |                |                           |                                           | ion                   |                          |      | 弘                       | Sort Z to A                              |                |                         |                          |                              |
|                  |                     |                |                           |                                           |                       |                          |      |                         | Sort by Color                            |                | r                       |                          |                              |
| $\overline{2}$   |                     |                |                           |                                           |                       |                          |      | τ.                      | Clear Filter From "Rule ID"              |                |                         |                          |                              |
|                  | Y                   | ٧              | ٧                         | None                                      | Submiss               | <b>ESS</b>               |      |                         | Filter by Color                          |                | b.                      | Format                   | Error                        |
|                  |                     |                |                           |                                           | ion                   |                          |      |                         | <b>Text Eilters</b>                      |                | ٠                       |                          |                              |
| 3                |                     |                |                           |                                           |                       |                          |      |                         | Search                                   |                | م                       |                          |                              |
|                  | Y                   | Y              | ٧                         | None                                      | Submiss<br>ion        | ESS                      |      |                         | · Ø (Select All)                         |                | $\lambda$               | Validation               | Error                        |
| 5                | ٧                   | ٧              | ٧                         | None                                      | Submiss               | ESS                      |      |                         | $\sim$ $\sqrt{2}$ ER-1                   |                |                         | Validation               | Error                        |
|                  | Y                   | Y              | ٧                         | None                                      | Submiss               | <b>ESS</b>               |      |                         | $E$ ER-100                               |                |                         | Validation               | Error                        |
| 6                |                     |                |                           |                                           | ion                   |                          |      |                         | $\mathbb{Z}$ ER-103<br>$\sqrt{2}$ ER-104 |                |                         |                          |                              |
| $\overline{7}$   | Y                   | Y              | ٧                         | None                                      | Submiss               | ESS                      |      |                         | $\sqrt{5}$ ER-105                        |                |                         | Validation               | Error                        |
| 8                | Y                   | Y              | Y                         | None                                      | <b>Submiss</b><br>ion | <b>ESS</b>               |      |                         | $\sqrt{5}$ ER-106<br>$E$ ER-107          |                |                         | Validation               | Error                        |
|                  | Y                   | Υ              | ٧                         | None                                      | Submiss               | ESS                      |      |                         | ·⊡ER-108                                 |                |                         | Validation               | Error                        |
| $\overline{9}$   |                     |                |                           |                                           | ion                   |                          |      |                         | $\mathcal{F}$ ER-109<br>7.58.44          |                | v                       |                          |                              |
| 10 <sub>10</sub> | Y                   | Υ              | ٧                         | None                                      | <b>Submiss</b><br>ion | <b>ESS</b>               |      |                         |                                          | OK             | Cancel                  | Validation               | Error                        |
|                  | Y                   | Y              | ٧                         | None                                      | <b>Submiss</b><br>ion | ESS                      |      |                         | AII                                      | $ER-11$        |                         | Validation               | Error                        |
|                  |                     |                |                           |                                           |                       |                          |      |                         |                                          |                |                         |                          |                              |
|                  |                     |                |                           |                                           |                       |                          |      |                         |                                          |                |                         |                          |                              |
|                  |                     |                |                           |                                           |                       |                          |      |                         |                                          |                |                         |                          |                              |
|                  |                     |                |                           |                                           |                       |                          |      |                         |                                          |                |                         |                          |                              |

Fig 4.7 - Filter on System of publication (column F) and Rule ID (column I)

## <span id="page-21-0"></span>**4.8 How do I find rules used in E***MAPS***?**

For more information on an error that is firing for data entered into a specific E*MAPS* survey, filter on the "Data Source - E*MAPS* Survey" column (column S) to the E*MAPS* metadata survey. From there, filter on the "Rule ID" column for a specific rule to narrow the search results.

|                                 |     | G<br>н                                                               |                          |                        | к                                     |        | M          | N            | $\circ$    | P                        | $\mathbf Q$ | R         |                                               |
|---------------------------------|-----|----------------------------------------------------------------------|--------------------------|------------------------|---------------------------------------|--------|------------|--------------|------------|--------------------------|-------------|-----------|-----------------------------------------------|
| <b>System of</b><br>publication |     | Scope<br>Steward                                                     | <b>Rule ID</b>           | <b>Rule Type</b>       | Failure<br>Classificati Format<br>lon | Data / | <b>SEA</b> | LEA          | <b>SCH</b> | Other                    | <b>FS</b>   | DG        | Data Source - EMAPS<br>Survey                 |
|                                 | ٠   | ٠                                                                    | ⋤<br>$\scriptstyle\rm w$ | ÷                      | $\mathbf{v}$                          | ٠      | $\;$       | $\mathbf{v}$ | $\;$       | $\overline{\phantom{a}}$ | ×           |           | $\mathbf{r}$                                  |
| <b>IDEA DO</b>                  | ĝĮ. | Sort A to Z                                                          |                          | <b>Tip</b> eliness     | Warning                               | Data   | N          | ٧            | N          | N                        | <b>NA</b>   | NA        | <b>EMAPS IDEA Part B MOE</b><br>& CEIS Survey |
|                                 | ٤L  | Sort Z to A                                                          |                          |                        |                                       |        |            |              |            |                          |             |           |                                               |
|                                 |     | Sort by Color                                                        | ь                        |                        |                                       |        |            |              |            |                          |             |           |                                               |
| <b>IDEA DO</b>                  |     | Clear Filter From "Rule ID"                                          |                          | Timeliness             | Warning                               | Data   | N          | v            | N          | N                        | NA          | <b>NA</b> | <b>EMAPS IDEA Part B MOE</b>                  |
|                                 |     | <b>Filter by Color</b>                                               | ×                        |                        |                                       |        |            |              |            |                          |             |           | & CEIS Survey                                 |
| <b>IDEA DO</b>                  |     | <b>Text Filters</b>                                                  | ٠                        | <b>Timeliness</b>      | Warning                               | Data   | N          | v            | N          | Ν                        | <b>NA</b>   | NA        | <b>EMAPS IDEA Part B MOE</b>                  |
|                                 |     | Search                                                               | ۵                        |                        |                                       |        |            |              |            |                          |             |           | & CEIS Survey                                 |
|                                 |     | Select Alli<br>Old: Part B-MOE-011New: Part B-I                      |                          |                        |                                       |        |            |              |            |                          |             |           |                                               |
| <b>IDEA DO</b>                  |     | Old: Part B-MOE-012New: Part B-I                                     |                          | Autocalc               | Warning                               | Data   | Ν          | ٧            | N          | N                        | <b>NA</b>   | <b>NA</b> | <b>EMAPS IDEA Part B MOE</b>                  |
|                                 |     | Old: Part B-MOE-015New: Part B-I<br>Old: Part B-MOE-016New: Part B-I |                          | Validation             |                                       |        |            |              |            |                          |             |           | & CEIS Survey                                 |
|                                 |     | Part B-MOE-001                                                       |                          |                        |                                       |        |            |              |            |                          |             |           |                                               |
| <b>IDEA DO</b>                  |     | Part B-MOE-002<br>Part B-MOE-003                                     |                          | Autocalc<br>Validation | Warning                               | Data   | Ν          | ٧            | N          | Ν                        | <b>NA</b>   | <b>NA</b> | <b>EMAPS IDEA Part B MOE</b><br>& CEIS Survey |
|                                 |     | Part B-MOE-004                                                       |                          |                        |                                       |        |            |              |            |                          |             |           |                                               |
| <b>IDEA</b> <sub>P</sub>        |     | <b><i><u>FRA - LA LLAN ARA</u></i></b>                               | $\,$                     | Autocalc<br>Validation | Warning                               | Data   | Ν          | v            | N          | N                        | NA          | <b>NA</b> | <b>EMAPS IDEA Part B MOE</b><br>& CEIS Survey |
|                                 |     |                                                                      |                          |                        |                                       |        |            |              |            |                          |             |           |                                               |
| <b>IDEA DO</b>                  |     | OK                                                                   | Cancel                   | Autocalc<br>Validation | Warning                               | Data   | Ν          | ٧            | N          | N                        | <b>NA</b>   | NA.       | <b>EMAPS IDEA Part B MOE</b>                  |
|                                 |     |                                                                      |                          |                        |                                       |        |            |              |            |                          |             |           | & CEIS Survey                                 |
|                                 |     |                                                                      |                          |                        |                                       |        |            |              |            |                          |             |           |                                               |
|                                 |     |                                                                      |                          |                        |                                       |        |            |              |            |                          |             |           |                                               |

Fig 4.8 - Filter on Data Source - E*MAPS* Survey column (column S)

## <span id="page-22-0"></span>**4.9 How do I find rules used in DMS?**

For more information on a rule that is firing in the DMS, filter on the "System of publication" column (column F) followed by the "Rule ID" column to view the definition of a DMS rule applied to ED*Facts* data.

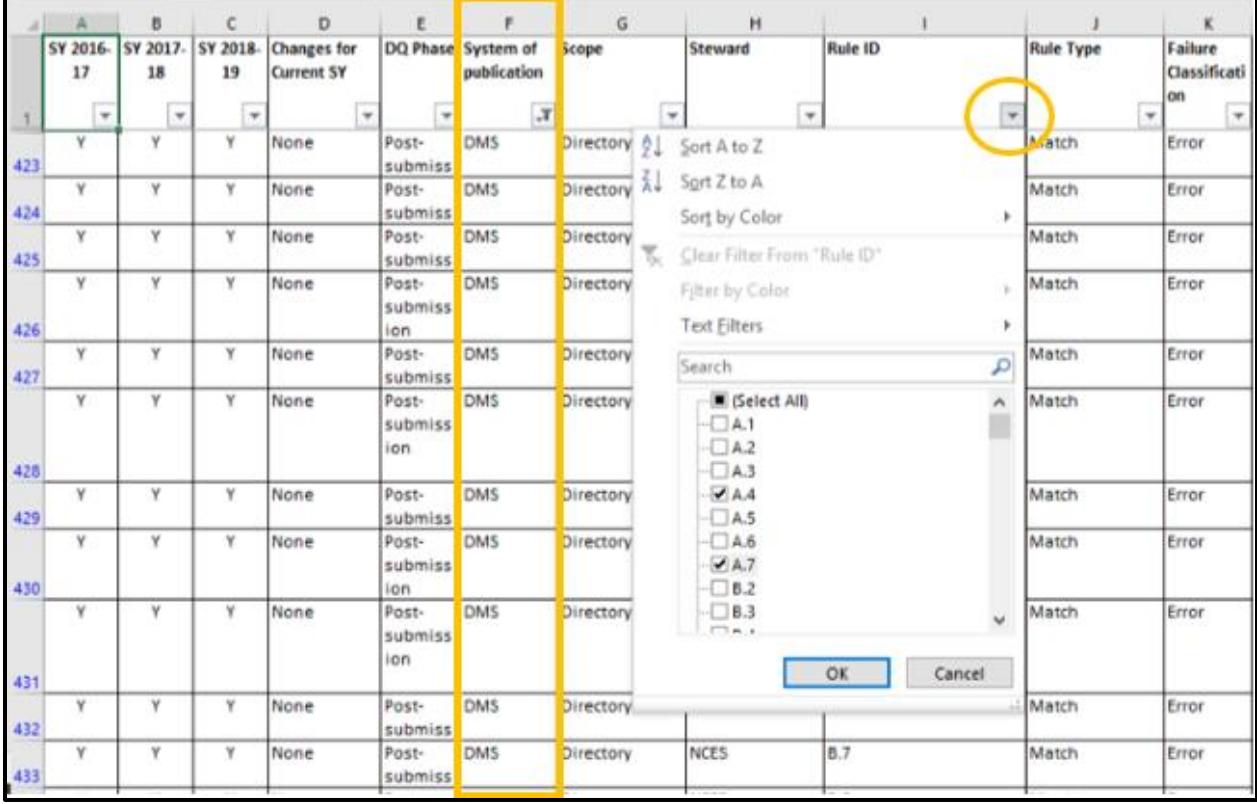

Fig 4.9 - Filter on System of publication, DMS, (column F) and Rule ID (column I)

#### <span id="page-23-0"></span>**4.10How do I find all the rules for a specific data quality review?**

To view all rules applied to data during a specific post-submission data quality review (e.g., CDQR ACGR, February ESEA Review), filter on the "System of publication" column. If the selected system has multiple subcategories, further narrow your selection by filtering on the "Scope" column and the desired subcategory.

|      | А                   | B                   | C                            | D                                               | F                                       |                                                         | G                                                  | H                       |
|------|---------------------|---------------------|------------------------------|-------------------------------------------------|-----------------------------------------|---------------------------------------------------------|----------------------------------------------------|-------------------------|
|      | SY 2016-<br>17<br>v | SY 2017-<br>18<br>v | 19                           | SY 2018- Changes for<br><b>Current SY</b><br>w. | DQ Phase                                | System of<br>publication<br>$\overline{r}$<br>${\bf T}$ | Scope<br>$\checkmark$                              | Steward<br>$\mathbf{v}$ |
| 1187 | N                   | v                   | N <sub>2</sub><br>er.<br>ÃI. | Sort A to Z<br>Sort Z to A<br>Sort by Color     |                                         | ١                                                       | <b>MS</b> graduates<br>postsecondary<br>enrollment | OESE                    |
| 1188 | N                   | Y                   | Ty.<br>N<br>er               | Filter by Color<br><b>Text Filters</b>          | Clear Filter From "System of publica"   | þ.<br>r<br>م                                            | <b>HS</b> graduates<br>postsecondary<br>enrollment | OESE                    |
| 1189 | N                   | Y                   | N<br>$er$ $\vee$             | Search<br>■ (Select All)<br>CDOR ACGR           |                                         | <b>HS</b> graduates<br>postsecondary<br>enrollment      | OESE                                               |                         |
| 1190 | N                   | Y                   | N<br>er                      | DMS:                                            | CDQR Assessment<br>December ESEA Review |                                                         | <b>HS</b> graduates<br>postsecondary<br>enrollment | OESE                    |
| 1191 | N                   | Y.                  | F<br>er                      | <b>IDEA DO</b>                                  | February ESEA Review                    |                                                         | HS graduates<br>postsecondary<br>enrollment        | OESE                    |
| 1192 | N                   | Y                   | N                            |                                                 |                                         |                                                         | <b>HS</b> graduates<br>postsecondary<br>enrollment | OESE                    |
| 1193 | N                   | Y.                  | N<br>er                      |                                                 | OK                                      | Cancel<br>Review                                        | <b>HS</b> graduates<br>postsecondary<br>enrollment | OESE                    |
|      | Ν                   | Y.                  | Not yet New<br>enabled       |                                                 | Post-<br>submission                     | February<br>ESEA<br>Review                              | <b>HS</b> graduates<br>postsecondary<br>enrollment | OESE                    |

Fig. 4.10 - Filter on System of publication (Column F)

#### <span id="page-24-0"></span>**4.11How do I find more information about a finding in a data quality review?**

To view the definition or rule logic of a specific rule, filter on the "Rule ID" column to view all information for that specific rule or filter on the "System of Publication" column to view all data quality review rules for a system.

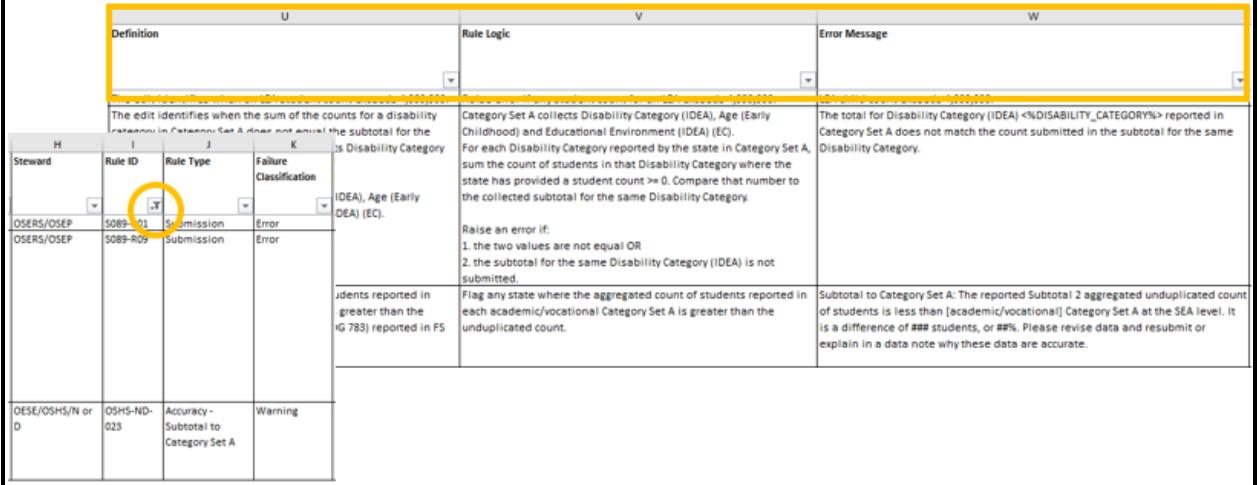

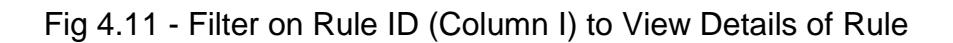

# <span id="page-25-0"></span>**5.0 Improvement Suggestions or Feedback?**

Do you have suggestions on how to improve the BRSI, this User Guide, or feedback about how you are using the BRSI? Please contact the ED*Facts* Partner Support Center:

Phone: (877) 457-3336 E-mail: [EDEN\\_SS@ed.gov](mailto:EDEN_SS@ed.gov) Federal Relay Service: 800-877-0996 (Voice/TTY) / [federalrelay@sprint.com](mailto:federalrelay@sprint.com)

The PSC is open from 8:00 a.m. to 6:00 p.m. ET, Monday through Friday, excluding Federal Holidays

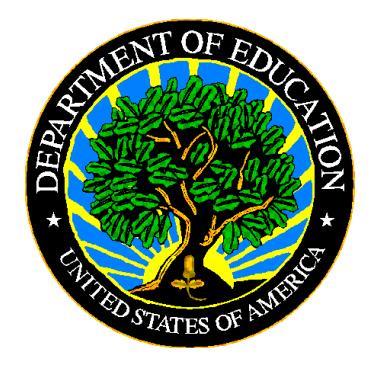

The Department of Education's mission is to promote student achievement and preparation for global competitiveness by fostering educational excellence and ensuring equal access.

www.ed.gov